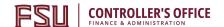

# OMNI AR/Billing: Understanding the Billing Cycle

Detailed Business Process Guides - ABILL14

Use this tutorial to understand the auxiliary billing cycle for the processing of internal bills. This document includes an <u>overview</u>, <u>detail</u>, and <u>Auxiliary Billing Cycle Checklist</u> for auxiliaries to use throughout the month and before the bill cycle begins.

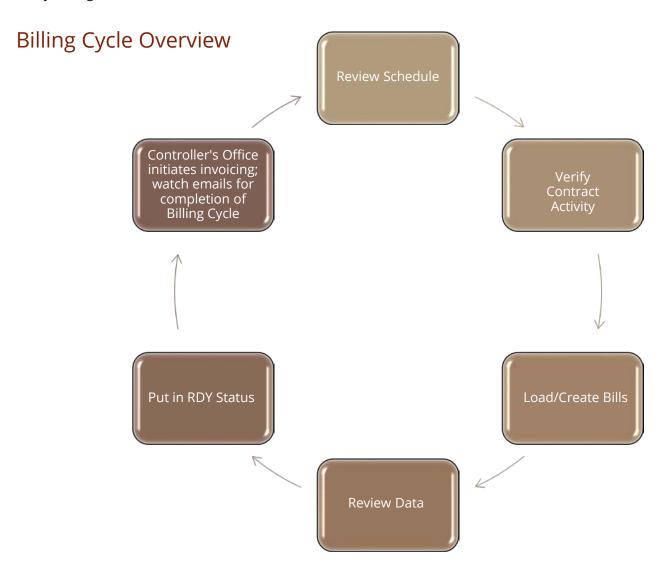

1

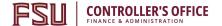

#### Billing Cycle Tasks in Detail

#### A. Controller's Office sets billing schedule

- a. Usually by the first Friday of each month.
- b. Review against your schedule and adjust internal upload/entry deadlines as needed

#### **B.** Verify Contract Activity if using the Contracts Module

- a. PO present at header and line
- b. Revenue accounting present and accurate
- c. Any on sponsored projects are not pre-approved
- d. Any NOT on sponsored projects ARE pre-approved
- e. Any errors have been resolved from previous cycle
- f. Any amendments have been entered and processed
- g. All pending bill plans/events are ready, if appropriate
- h. Put erroneous plans on hold if they can't be corrected
- i. All sales records have been billed
- j. This can and should be done throughout the month

#### C. Obtain billing data from sources

- D. Compile external billing data into the upload or enter manual bills
- E. Obtain any departmental approvals needed from your auxiliary

#### F. Load/Create Bills

- a. Standard Billing
- b. Bill Adjustments (Credit/Rebill) including unpaid internals
- c. Contracts --> Billing
- d. Billing Uploads (ensure all bill plans and lines are valid & ready none are canceled, pending, on hold, etc)
- e. Correct any bills on hold (HLD) from prior months
- f. All interfaces have been processed
- g. Verify that all sales records have been billed
- h. This can and should be done throughout the month

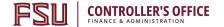

#### G. Pro Formas (optional)

a. Check for accuracy in an easy-to-read format

#### H. Double Check your Data

- a. Invoices set to email, not print
- b. All sales records have been billed
- c. All data is accurate

#### I. Pre-AP Check

- a. Check for errors; place on hold and correct until no errors remain (see AP02 for more info)
- b. Try to resolve before Controller's Office email goes out

#### J. Controller's Office begins verifying data

- a. Pre-AP Check
- b. Invoices set to email, not to print

#### **K.** Change Status to RDY

a. When your data has been reviewed, convert all bills in NEW status to RDY

#### L. Controller's Office initiates Bill Cycle

- a. Controller's Office will email auxiliaries with control totals and query FSU\_AUX\_READY\_INVOICES showing all bills to be invoiced for your records.
- b. Any invoices set to print are emailed to the auxiliary for submission to the customer
- c. Controller's Office runs the process to turn a bill into an invoice
- d. This is when your revenue and AR is created (posted that night)
- e. This is when customers are emailed automatically by the system

#### M. Controller's Office Updates Accounts Receivable & Accounts Payable

- a. AR Update (shows that AR has been updated with all new invoices)
- b. BI to AP (shows that AP has received all internal invoices)

#### N. Accounts Payable processes vouchers

- a. Budget Errors are resolved by department within set amount of time or overridden by AP
- b. If cannot be processed, voucher is deleted (this becomes an unpaid internal)
- c. This reduces cash in the buying department (posted that night)
- d.

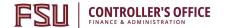

#### O. Controller's Office posts payments

- a. Notifies selling auxiliaries when complete
- b. This records the cash and reduction in AR for the selling auxiliary (posts that night)

#### P. Billing cycle is concluded

- a. Controller's Office notifies selling auxiliaries of completion
- b. List of unpaid internal invoices is provided, along with a summary of any other issues encountered

#### Q. Begin next month's billing

## **Auxiliary Pre-Invoice Checklist**

| Task Overview & Business<br>Process Guide                                            | Task Detail                                                                                                    | When Due                                                                                                    |
|--------------------------------------------------------------------------------------|----------------------------------------------------------------------------------------------------|----------------------------------------------------------------------------------------------------|
| 1) Obtain SRA Approval                                                               | Bills requiring SRA approval must be uploaded today to ensure approval by Bill Cycle                                                                                                    | Deadline emailed by Auxiliary Accounting                                                                                                    |
| 2) Review bills in HLD status                                                        | Review bills in HOLD and change status if reato bill - Query FSU_AUX_BI_HOLDv                                                                                                    | Deadline emailed by Auxiliary Accounting                                                                                                    |
| <ul> <li>3) Create Bills</li> <li>ABILL1</li> <li>ABILL2</li> <li>ABILL17</li> </ul> | - If using standard billing, create bills in OMNI Financials - If using the upload template, generate billing data in this workbook If using recurring schedules, review the bill schedule to ensure bills are ready - This can be done throughout the month | 6th business day prior to month end  Deadline emailed by Auxiliary Accounting                                                                     |
| 4) Upload & Interface Bills • ABILL1                                                 | **Only applies to uploading bills**  - Populates billing tables from any data loaded from an external source (includes creating temporary worksheet status, if needed)                                                                                       | Immediately after desired billing activity uploaded (around noon, 6th business day prior to month end)  Deadline emailed by Auxiliary  Accounting |
| 5) Generate Pro<br>Formas<br>• <u>ABILL9</u>                                         | **This is optional** - Generate Pro Formas (also used for quotes)                                                                                                    | Immediately after desired billing activity uploaded (around noon, 6th business day prior to month end)  Deadline emailed by Auxiliary  Accounting |

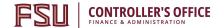

| 6) Review data for                                                                               | Review billing data for various issues                                                                                                    | Include review of query                                                                                                    |
|--------------------------------------------------------------------------------------------------|----------------------------------------------------------------------------------------------------|----------------------------------------------------------------------------------------------------|
| other issues via                                                                                 | - All sales records have been billed                                                                                                    | FSU_AUX_INV_UNPAID_INTERNALS                                                                                                    |
| <ul> <li>queries</li> <li>ABILL8</li> <li>APO1</li> <li>APO2</li> <li>various queries</li> </ul> | <ul> <li>All data is accurate</li> <li>Bills set to email, not print</li> <li>Bills include charge-to date</li> <li>Bills have blank invoice &amp; accounting date</li> <li>Revenue (internal/external) is correct</li> </ul>                            | to resolve (credit/rebill) any unpaid items from prior cycle  Use the <u>Auxiliary Specialist Cheat Sheet</u> for reference  Deadline emailed by Auxiliary  Accounting |
| 7) Review query FSU_AUX_BI_PRE_AP_CHECK  • APO1 • APO2                                           | Correct or place any bills in hold status that ar error on this report (will fail voucher).  - Check for errors; place on hold & correct until no errors remain (see AP02 for more info)  - Attempt to resolve before Controller's Office email goes out | CTL & selling auxiliaries both run before 5PM, 6th business day prior to month end  Deadline emailed by Auxiliary Accounting                                           |
| 8) Convert bills to RDY • ABILL13                                                                | Convert your auxiliaries desired bills to rea (RDY); ensure any errors remain in HOLD statu  - Place bills that are ready to be invoiced in RDY status.  - Only RDY status bills will process during the Bill Cycle                                      |                                                                                                    |
| CONFIRM TOGETHER AS A GROUP BEFORE MOVING FORWARD ***                                            | (After this we convert status to RDY as a group, verify, & then the Controller's Office the Bill Cycle by invoicing your customers).                                                                                                    | Controller's Office initiates invoicing process.                                                                                                    |